# GRAPHIC DESIGN SOFTWARE ART 3395

**Instructor Class Time Location**

Kathy Kelley MW 2:30–5:30 p.m. 304A Fine Arts Building

**Offi ce E-mail Office Hours Course Website** 326 Fine Arts Building kkelley3@uh.edu By appointment www.kathykelley.net/UH/course

**fly bee earwig**

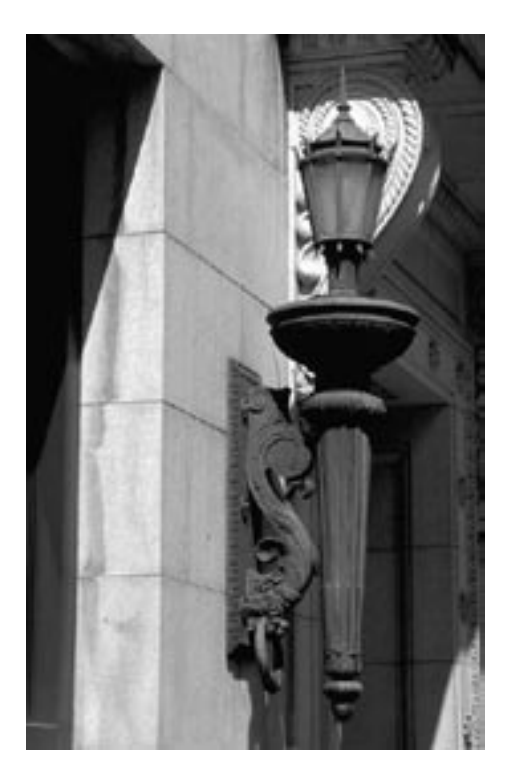

## Project 2 Description

Paths, Transforming Objects & Complex Shapes

#### Technology Objectives

- 1. Learn to draw and edit paths
- 2. Learn to transform objects
- 3. Learn to create complex shapes
- 4. Learn to organize color

#### Case Studies & Exercises

Go to www.friendsofed.com and download images for Ch 5–7. Read the chapters and complete the Case Study exercises and, when completed, save the files to Project 2 CD.

#### Insects

1. Draw each of the insects on the left (download insects.ai from class website) with the pen tool. The final drawing should be contained within an  $8 \times 10$ (landscaped), black and white Illustrator file. Print and save file to Project 2 CD.

2. Draw an insect of your invention by combining parts of these insects. The final drawing should be contained within an  $8 \times 10$ ,  $B+W$  file. Print and save file to Project 2 CD.

#### Light Fixture

Place the photograph on the left (download lightfixture.jpg from class website) in Illustrator. Draw a path around the decorative light fixture, exclude wall mount, and create a clipping path. The end result should be the image of the light isolated from its photographic background. Print and save file to Project 2 CD.

### **Portrait**

Find photograph of one person. Bring photo, print or digital, to class on Wednesday. Scan the photo if print. Place the image into Illustrator. Recreate the photography using paths, shapes, and compound shapes/paths. Add color using swatches or color palette (CMYK). Once the recreation is complete, delete raster image, resize vector image as closely as possible to 12 x 8" (landscape or portrait). Print and mount on black foamcore. Save file to Project 2 CD.

#### Technology Reference

Foundation Illustrator 10 Chapter 5: Drawing Paths pgs. 149–159 Chapter 5: Editing Paths pgs. 162–167 Chapter 6: Transformation Tools pgs. 174–188 Chapter 7: Compound Shapes/Paths pgs. 206–220 Chapter 7: Clipping Masks pgs. 239–243

#### Schedule

[Monday, February 2] Work in Class (Case Studies Ch 5–7) with Eddy Roberts

[Wednesday, February 4] Project 1 Due Demo | Drawing Paths, Drawing Tools

[Monday, February 9] Due | Project 2 Illustrator Demo | Painting, Filters, Effects, Efficiency